# **E**hipsmall

Chipsmall Limited consists of a professional team with an average of over 10 year of expertise in the distribution of electronic components. Based in Hongkong, we have already established firm and mutual-benefit business relationships with customers from,Europe,America and south Asia,supplying obsolete and hard-to-find components to meet their specific needs.

With the principle of "Quality Parts,Customers Priority,Honest Operation,and Considerate Service",our business mainly focus on the distribution of electronic components. Line cards we deal with include Microchip,ALPS,ROHM,Xilinx,Pulse,ON,Everlight and Freescale. Main products comprise IC,Modules,Potentiometer,IC Socket,Relay,Connector.Our parts cover such applications as commercial,industrial, and automotives areas.

We are looking forward to setting up business relationship with you and hope to provide you with the best service and solution. Let us make a better world for our industry!

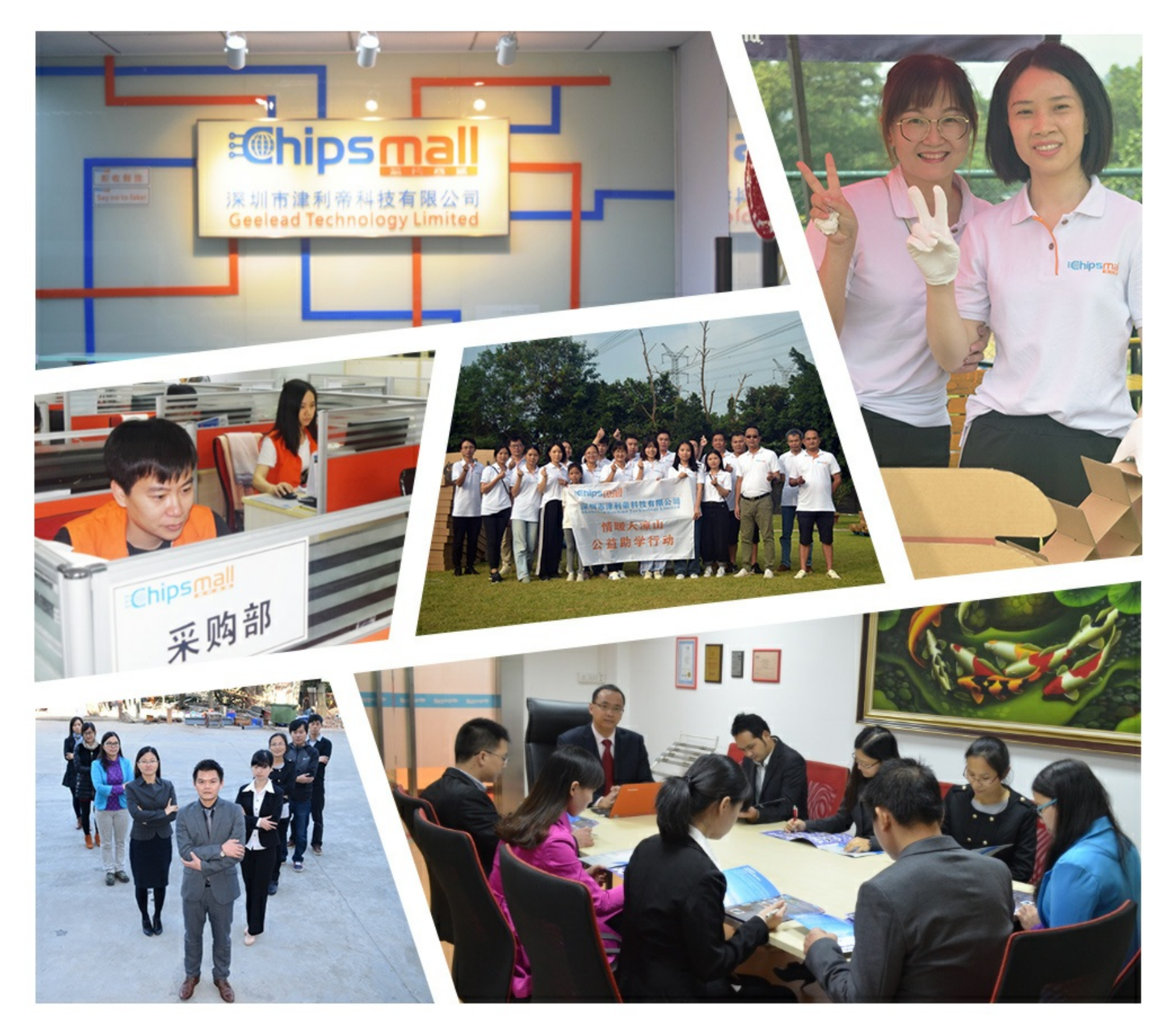

## Contact us

Tel: +86-755-8981 8866 Fax: +86-755-8427 6832 Email & Skype: info@chipsmall.com Web: www.chipsmall.com Address: A1208, Overseas Decoration Building, #122 Zhenhua RD., Futian, Shenzhen, China

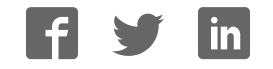

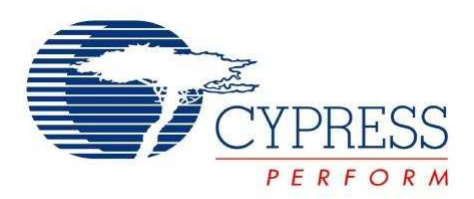

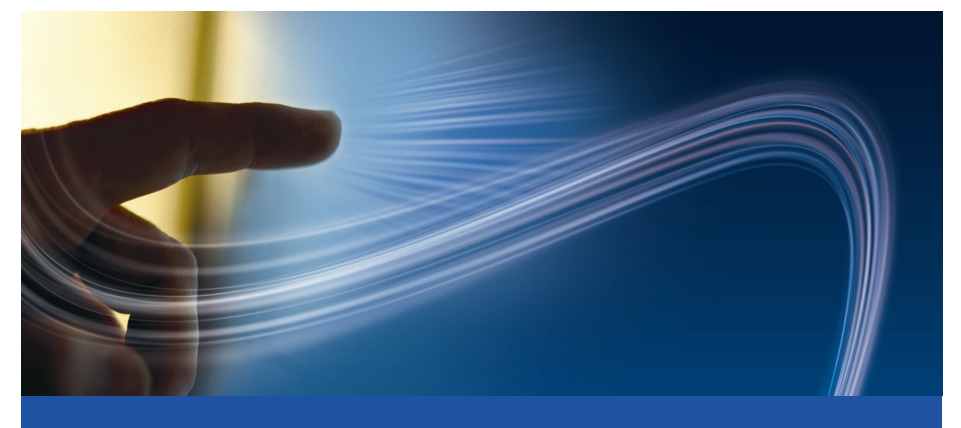

### **CY3280-22X45 Universal CapSense® Controller Development Kit Quick Start**

Doc. # 001-51973 Rev. \*A

Cypress Semiconductor 198 Champion Court San Jose, CA 95134-1709 Phone (USA): 800.858.1810 Phone (Intnl): 408.943.2600 http://www.cypress.com

#### **1. Kit Contents**

Each CY3280-22X45 kit contains:

- CY3280-22X45 Universal CapSense Controller Board
- CY3280-22X45 Universal CapSense Controller Board CD
- CY3240-I2CUSB Board
- CY3210-MiniProg1 Programmer
- Printed Documents

Prerequisites:

- CY3280-SLM Universal CapSense Linear Slider Module Board
- CY3215-ICF
- CY3250-22X45 Pod

Universal CapSense Module boards are available for purchase separately, or as part of the combination kits. Do visit www.cypress.com for more information.

#### **2. Module Hardware**

This kit contains the components and sensors detailed in this figure.

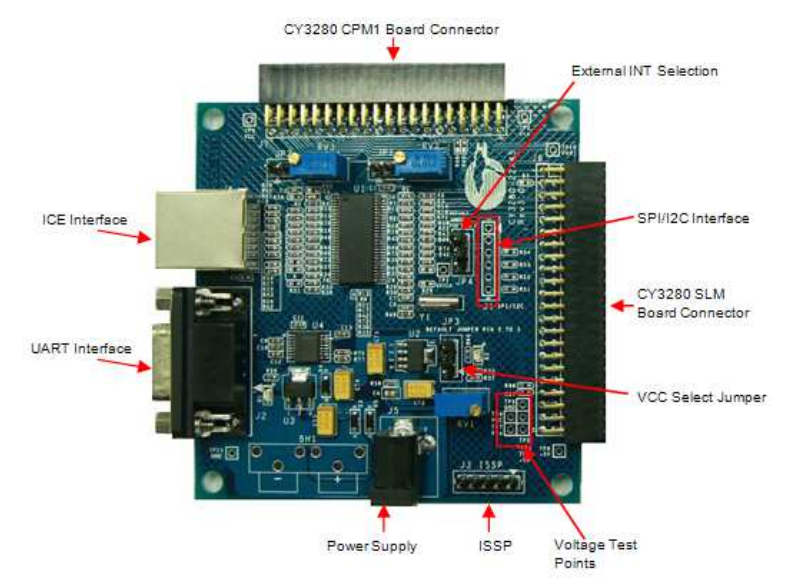

#### **3. Getting Started**

The example firmware is available on the CD. Insert the CY3280-22X45 Kit CD into the CD drive of your PC. Follow the instructions to complete software installation. For more information, refer to the CY3280-22x45 Universal Capsense Controller Development Kit Guide available on the CD.

**Note** The example in this Quick Start is for the CY3280-22X45 Universal CapSense Controller Board and CY3280-SLM Universal CapSense Linear Slider Module Board.

#### **4. Code Example**

This example demonstrates the use of CY3280-22X45 Universal CapSense Controller with CY3280-SLM. These instructions assume that your board is programmed with the factory settings.

■ Connect the CY3280-SLM board to the CY3280-22X45 Universal CapSense Controller board's P2 receptacle connector

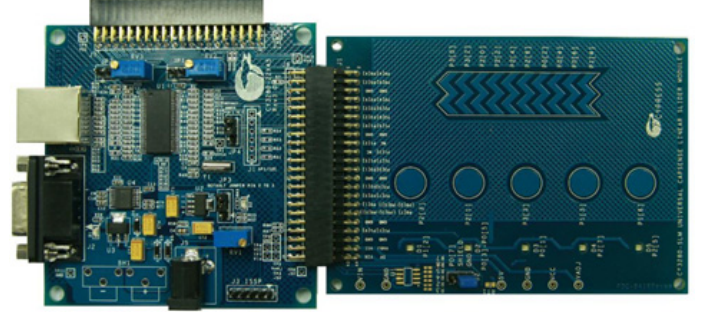

- Place shunts on pins 2 and 3 of JP1 and pins 1 and 2 of JP4 (default setting)
- Place shunts on pins 2 and 3 of JP2 on CY3280-SLM board
- The code examples are available on the CD and on www.cypress.com; search for CY3280-22X45
- To reset the board to the factory conditions, connect your computer to the CY3280-22X45 board ISSP connector (J3) using the PSoC MiniProg and a USB cable
- Open PSoC Programmer by going to the Windows Start menu **All Programs > Cypress > PSoC Programming > PSoC Programmer**
- Click File Load and open the *CY3280\_22X45\_SLM.hex* file on the CD at: Firmware\CY3280\_22X45\_SLM\CY3280\_22X45\_SLM.hex
- From the Device Family menu, select 22X45
- From the Device menu, select **CY8C22545-24AXI**
- Click **Program**. "Programming Succeeded..." appears in the Actions pane when programming is completed
- Click **Toggle Device Power**. The D1 and D2 LEDs on the CY3280-22X45 board lights red

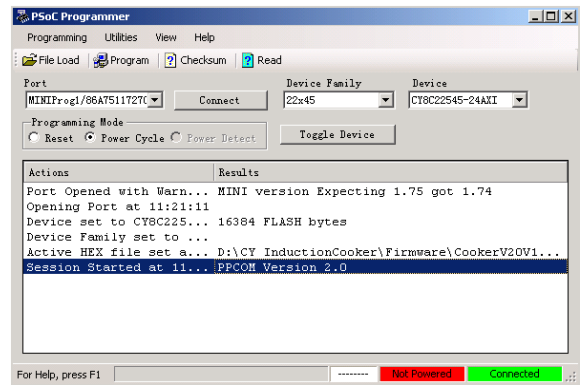

#### **5. Test the Board**

Touch one or more buttons at a time. Each button touch lights up the corresponding LED. You can touch multiple buttons simultaneously.

#### **6. Design Support and Resources**

A wealth of information about PSoC Designer™ and CapSense<sup>®</sup> Best Practices are available on the www.cypress.com web site. For knowledge base articles, customer forums, and online application support, visit www.cypress.com/go/support.

©2009-2011 Cypress Semiconductor Corporation. PSoC Designer and Programmable System-on-Chip are trademarks, and PSoC and CapSense are registered trademarks of Cypress Semiconductor Corp. All other trademarks or registered trademarks referenced herein are property of the respective corporations.

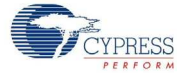

Cypress Semiconductor Corporation 198 Champion Ct., San Jose, CA 95134 USA www.cypress.com

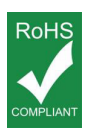

If you have questions, call **Cypress Customer Support** +1 (800) 541-4736 Ext. 8 (in the USA), +1 (408) 943-2600 Ext. 8 (International), or visit www.cypress.com/go/support Doc. # 001-51973 Rev. \*A